Разработка функций управления для микропроцессорного регулятора это отдельный вопрос, который в данной статье не рассматривался. Предварительно необходимо выполнить расчетные исследования на математической модели.

# **Заключение**

Создание микропроцессорного регулятора связано с программированием цифровых систем в режиме реального времени.

Предложенная методика разработки микропроцессорного регулятора для дизеля включает два этапа исследовательских работ – создание измерительного комплекса, как составляющей микропроцессорного регулятора, и реализация функций управления дизелем.

Экспериментально подтверждена работоспособность измерительного комплекса и правильность написания программного обеспечения для этой части микропроцессорного регулятора.

# *Список литературы:*

*1. Грехов Л.В., Иващенко Н.А., Марков В.А., Топливная аппаратура и системы управления дизелей: Учебник* *для вузов. – М.: Легион – Автодата, 2004. – 344 с. 2. Долганов К.Є., Лісовал А.А., Гуменчук М.І., Кір*′*янов С.А. Україні потрібні вітчизняні автобуси з вітчизняними малотоксичними дизелями // Автошляховик України: Окремий випуск. Вісник Північного наукового центру ТАУ. – 2004. – Вип. 7. – С. 26 – 29. 3. Лісовал А.А., Краснокутська З.І., Матуся В.А. Розробка принципової схеми експериментальної акумуляторної системи паливоподачі для дизеля // Вісник НТУ. – 2005. – № 10. – С. 144–147. 4. Лісовал А.А. Необхідність зв'язанного управління подачею палива і повітря в дизелі з газотурбінним наддувом // Автошляховик України.– 2006. – №2. – С. 17 – 19. 5. Долганов К.Е., Лисовал А.А., Майфет Ю.П., Вознюк И.С., Кострица С. В. Система питания и регулирования для автомобильного газодизеля // Экотехнологии и ресурсосбережение. – 2004. – №5. – С. 66–69. 6. Тракторные дизели: Справочник /Б.А. Взоров, А.В. Адамович, А.Г. Арабян и др.: Под общ. ред. Б.А. Взорова. – М.: Машиностроение, 1981. – 535 с.* 

### УДК 621.43, 311.17, 311.26

# *П.В. Пушкарь, инж.*

# **ИСПОЛЬЗОВАНИЕ СИСТЕМЫ T-FLEX CAD 3D ДЛЯ ТРЕХМЕРНОГО МОДЕЛИРОВАНИЯ АВТОНОМНЫХ ЭНЕРГОЦЕНТРОВ**

# *Введение*

Темпы развития промышленности заставляют искать пути сокращения времени проектирования, как одного из «узких» и наиболее трудоемких процессов.

Разработка автономных энергоцентров, особо актуальных в связи с принятием Программы энергобезопасности Украины, является весьма сложной и трудоемкой задачей. В настоящее время упростить решение этой задачи возможно только при использовании систем автоматизированного проектирования.

#### **Цель и постановка задачи**

Целью работы является обоснование и выбор наиболее производительной, надежной и полнофункцио-

38 *ДВИГАТЕЛИ ВНУТРЕННЕГО СГОРАНИЯ 2*′*2006*

нальной системы автоматизированного проектирования (САПР) и разработка конкретной методики трехмерного моделирования автономных энергоцентров для значительного сокращения времени проектирования.

# Обоснование и выбор САПР

На рынке Украины присутствует достаточно большой выбор лицензионных САПР - от систем «начального» до «тяжелого» уровня.

За критерии выбора САПР принимались следующие: 1. Возможность трехмерного моделирования согласно стоящим перед нам кругом задач. 2. Соответствие стандартам ЕСКД. 3. Русскоязычный интерфейс. 4. Достаточно большой набор функций 2D и 3D. 5. Совместимость с другими САПР. 6. Наличие большого набора доступных модулей и библиотек. 7. Полноценная справочная система и руководство пользователя. 8. Возможность работы со службой технической поддержки в реальном режиме времени. 9. Легкость создания собственных библиотек и файлов-прототипов. 10. Цена.

Испробовав различные системы из имеющихся на рынке САПР, такие, как "Autocad", "SolidWorks", "Компас", мы остановились на наиболее приемлемой для нас - системе трехмерного параметрического моделирования T-FLEX CAD (разработчик - российская фирма Топ Системы, www.topsystems.ru), построенной на ялре Parasolid.

Кроме вышеперечисленных критериев, немаловажную роль сыграло также то, что: 1. Система является полностью параметрической (что есть далеко не во всех системах). 2. Имеется большое количество бесплатных библиотек (в других системах библиотеки платные). 3. Позволяет легко создавать собственные библиотеки типовых элементов и фрагментов, доступные конструкторам, не владеющим программированием. 4. Легкость в освоении пользователями. 5. Наличие огромного количества методической литературы практически по всем вопросам конструирования и постоянно лействующий «Форум» на сайте разработчика.

## Решение проблемы

В данной статье обобщен опыт проектирования в одном из трудоемких направлений техники- энергетическом машиностроении, а именно- создания автономных энергетических блоков. В настоящее время данный вопрос является актуальным в связи с принятием программы энергобезопасности Украины.

Проектирование автономных энергоцентров, состоящих из большого количества различных элементов, является весьма сложной и трудоемкой задачей. Процесс проектирования идет в естественном виде со значительным сокращением сроков. В итоге получаем фотореалистичную трехмерную модель еще до начала этапа производства и монтажа, (Рис.1) что позволяет оперативно вносить изменения при поиске компоновочных решений.  $[4]$ .

Как правило, автономный энергоцентр - это комплекс, состоящий из мотор - генератора и систем узлов и агрегатов, которые обеспечивают ее надежную и безотказную работу.

Сюда входят- системы смазки, охлаждения, воздушная, газовая, управления, утилизации тепла, впуска, выпуска, высоковольтная и др. Каждая из этих систем, в свою очередь, состоит из узлов и деталей, к которым относятся, например, холодильники масла и воды, маслопрокачивающие и водяные насосы, компрессоры, воздушные баллоны, регуляторы температуры с датчиками, запорная арматура, фланцы трубопроводов, водяные и масляные баки, глушители на впуске и выпуске, фильтры, различные трубопроводы и пр.

Рассмотрим порядок компоновки автономного энергоцентра.

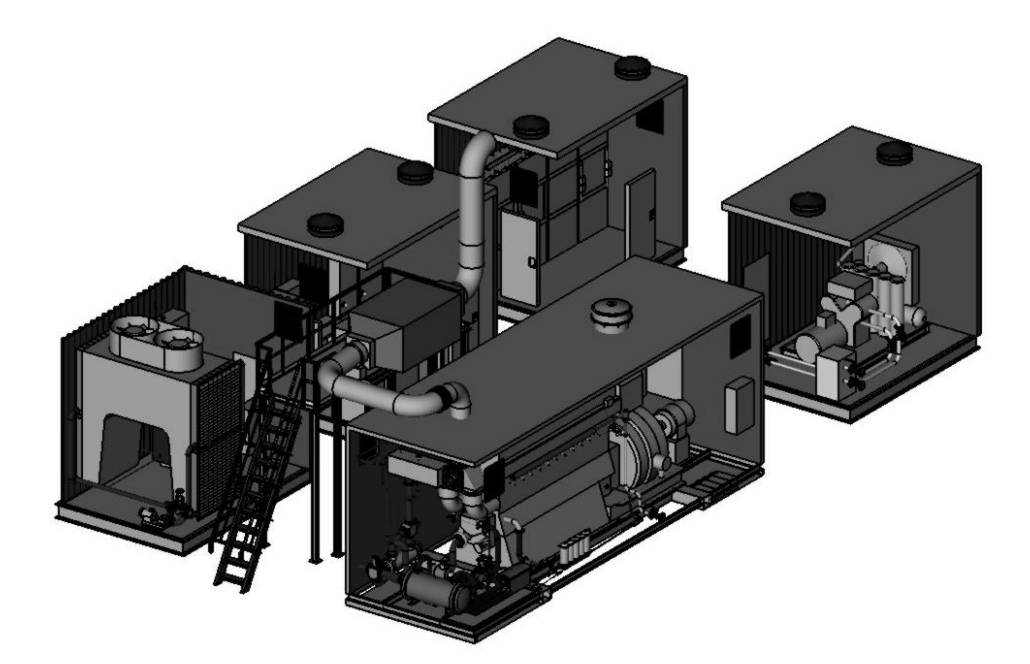

Рис.1. Фотореалистическое изображение автономного энергоцентра

В соответствии с принципиальной схемой необходимо увязать мотор-генератор и агрегаты энергоцентра со строительным чертежом, разработать размещение и конструкцию фундаментов, сделать окончательную привязку двигателя и агрегатов, провести обвязку трубопроводами систем двигателя, разместить контрольно - измерительные приборы и автоматику (КИП и А), систему утилизации теплоты, внешние коммуникации, настилы, площадки обслуживания, электрошкафы, пульты и т.д.

Как видим, объем работы очень велик, и при выполнении обычными методами не исключена возможность ошибок- необходимо иметь очень хорошее пространственное воображение, чтобы представить на двумерном чертеже все изгибы трубопровода масляной системы, идущего из двигателя в маслобак и проходящего с поворотами на разных уровнях через раму энергоблока и фундамент..

Подготовительной работой явилось создание библиотек фрагментов Созданы библиотеки: «Агрегаты», «Запорная арматура», «Трубы и фланцы», «Фундаменты», «Схемы тепловые ДВС». [2]

Так как далеко не все фрагменты являются параметрическими (для конкретных мотор- генераторов номенклатура некоторых агрегатов однозначно определена), то для упрощения работы с главной сборочной моделью и уменьшения количества возможных ошибок желательно построить упрощенные твердотельные модели агрегатов (Рис.2).

Для последующей привязки этих агрегатов создаем локальные системы координат (ЛСК) фрагмента. [6]

Чрезвычайно важным элементом (для исключения путаницы и лишних пересчетов) является выбор системы координат энергоцентра. Она должна устанавливаться раз и навсегда- за нулевую точку системы координат (X=0, Y=0, Z=0) принимаем торец блока двигателя и ось коленчатого вала (или нижнего коленвала, если двигатель со встречно- движущимися поршнями), поскольку привязка всех чертежных размеров мотор-генератора идет именно от этих координат. Поэтому и на строительном чертеже завязка размеров лолжна соответствовать этой точке.

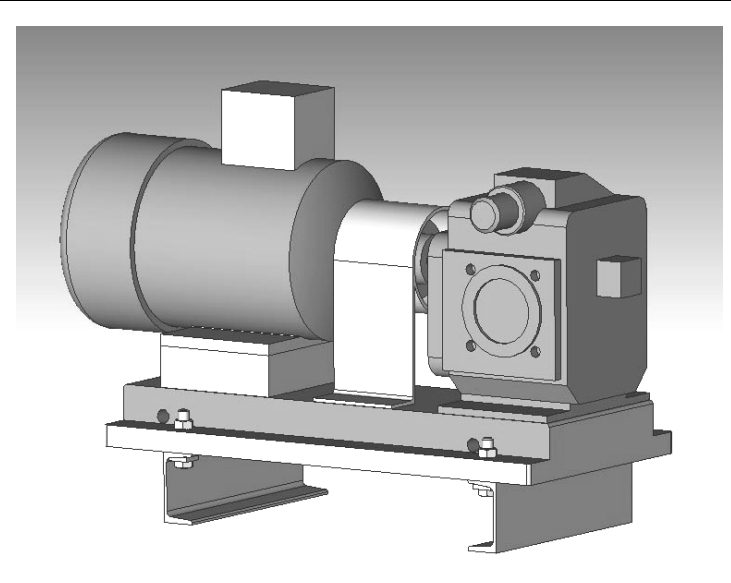

*Рис.2 Твердотельная модель маслопрокачивающего насоса*

По габаритным чертежам двигателя строим упрощенную трехмерную модель со всеми местами привязки и подключений, как-то- крепежные болты, фланцы, штуцера, разъемы и пр. Модель двигателя желательно переконвертировать в единое твердое тело- это упрощает работу с файлом компоновки и уменьшает время пересчета системы.

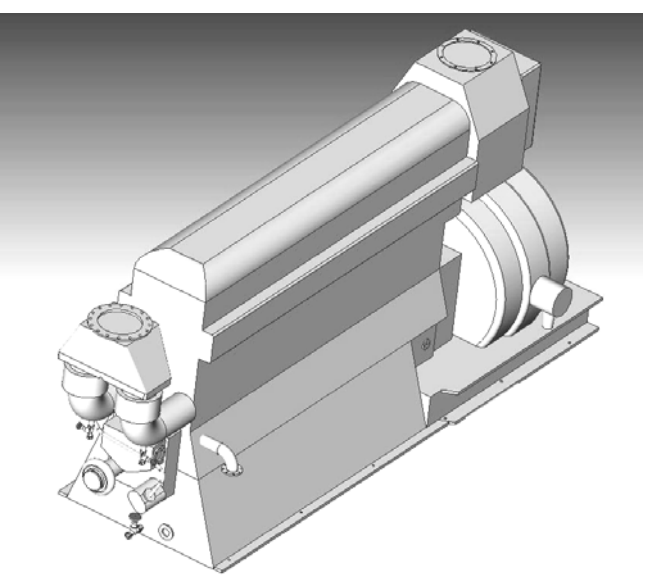

*Рис.3. Твердотельная модель мотор -генератора с местами подключений*

Аналогично создается трехмерный строительный чертеж фундамента машинного зала.

После размещения мотор - генератора в машинном зале начинаем размещение агрегатов. Для их привязки в соответствии со строительным чертежом создаем 3-х мерные узлы в точках установки, т.к. агрегаты находятся на разных уровнях. Координаты узлов зада-

ем соответствующими переменными, что обеспечит в дальнейшем перемещение агрегатов в процессе компоновки. А саму привязку делаем с помощью ЛСК фрагментов по обычной методике. [6]

Ответственным этапом компоновки служит обвязка оборудования трубопроводами. Сначала разме-

*ДВИГАТЕЛИ ВНУТРЕННЕГО СГОРАНИЯ 2*′*2006* 41

щаем фланцы, к которым далее и «монтируем» сам трубопровод.

Для того, чтобы наш трубопровод не «рвался» при перемещениях и поворотах агрегатов в процессе компоновки, начальная и конечная точки его должны быть привязаны к агрегатам с помощью специально созданных 3D узлов в местах подключения труб (Коанда «Создать 3D узел в центре эллиптического ребра» - т.е. фланца). Т.е. 3D узлы, задающие начало и конец 3D пути, смогут перемещаться вместе с агрегатом.

Первоначально создаем по 3D узлам пути трубопроводов с помощью опции «Путь трубопровода». Для моделирования трубопроводов в системе TFLEX CAD имеется специальная команда «Трубопровод». [6]

Радиусы изгибов выбираем соответственно диаметру труб. Цвета труб выбираем соответственно назначению трубопровода (масло- коричневый, водазеленый и т.д.). Для этого создаем материалы - «Сталь зеленая», «Сталь коричневая» и т.п. [2]

Такая методика обвязки выбрана потому, что формирование трубопровода из отрезков труб, колен, фасонных деталей является чрезвычайно затруднительной и очень трудоемкой при проектировании. Поэтому разделять трубопровод на отдельные элементы необходимо при выпуске рабочих чертежей.

Последующим этапом является размещение настилов, площадок обслуживания, выхлопной системы и т.д. Проектирование настилов и площадок обслуживания проводится по методике, предложенной П. Перфильевым. [3]

После реализации предыдущих этапов проектирования мы получаем 3D модель объекта, по которой выпускается необходимая рабочая документация (планы, разрезы, виды) как энергоцентра в целом, так и его отдельных узлов и агрегатов (рис.4). [5].

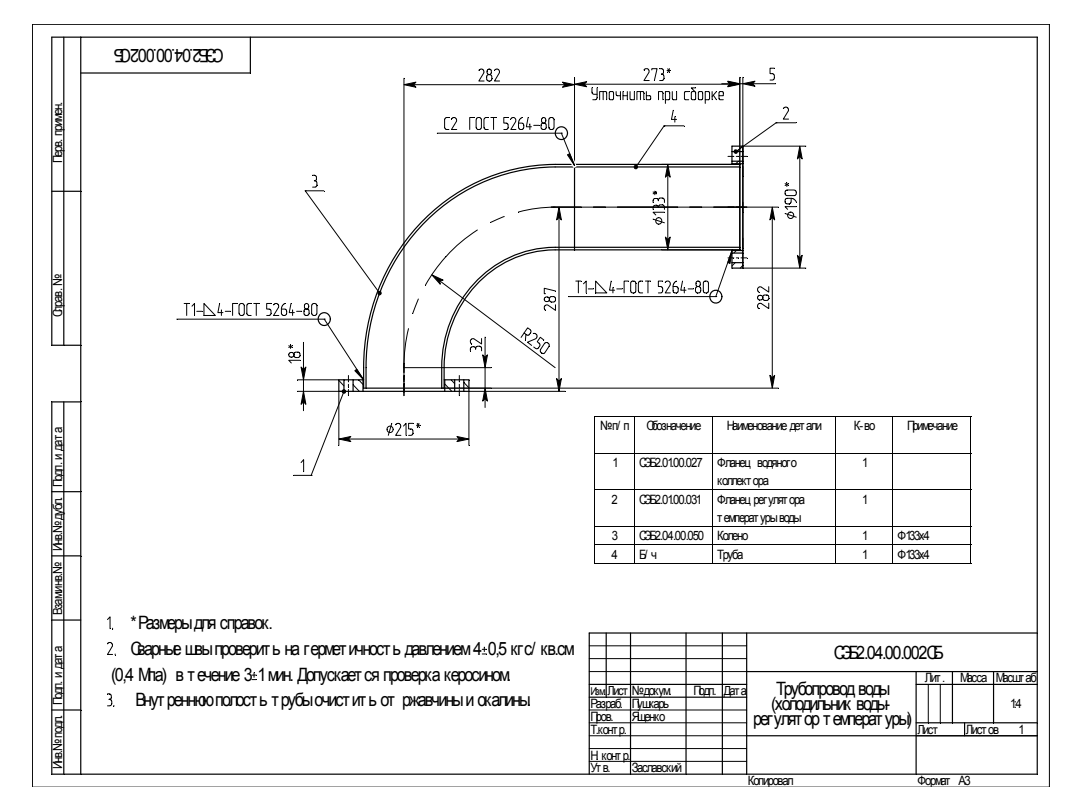

*Рис.4. Рабочий чертеж трубопровода воды*

Чрезвычайно удобной для создания монтажизометрической проекции. (Рис.5) [6].

ной документации является команда построения

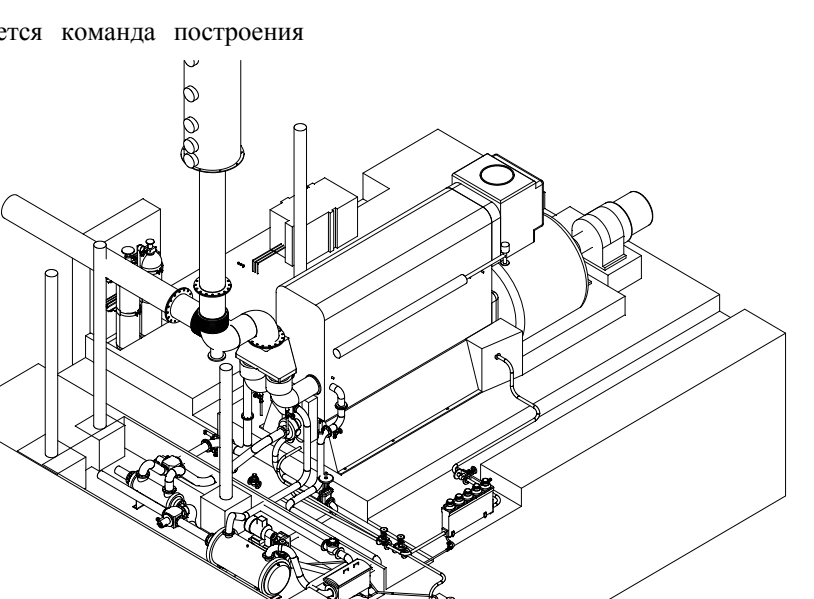

*Рис. 5. Изометрическая проекция энергоцентра. Площадки обслуживания и настилы погашены*

# **Выводы**

В статье очень кратко рассмотрен вопрос обоснования и выбора и предложена конкретная методика трехмерной компоновки автономных энергоцентров с помощью САПР T-FLEX CAD 3D.

С применением вышеизложенной методики за полугодичный срок с минимальным количеством проектантов было выполнено два проекта автономных энергоцентров - стационарного и мобильного, причем в мобильном варианте проработано более 10 принципиально различных компоновок.

Таким образом, использование современных инструментов компьютерного моделирования коренным образом меняют технологии проектирования.

# *Список литературы:*

1. *Василенков А.А. Принципы организации параметрических сборочных моделей в T-FLEX CAD //САПР и Графика// Научно-технический журнал. Москва: -* 

*2004, №7 (Электронная версия). 2. Перфильев П., Худяков М. Опыт использования системы параметрического моделирования T-FLEX CAD при проектировании объектов энергетики //САПР и Графика// Научно-технический журнал. Москва: - 2004, №1. (Электронная версия). 3. Перфильев П. Опыт использования T-FLEX CAD при проектировании металлических конструкций //САПР и Графика// Научнотехнический журнал. Москва: - 2004, №2 (Электронная версия). 4. Подугольников Е.В. и др. Трёхмерное моделирование – стандарт современного машиностроения //САПР и Графика//Научно-технический журнал. Москва :- 2004, №8. (Электронная версия). 5. T-FLEX CAD. Двухмерное моделирование и черчение. Руководство пользователя. /Москва:АО «Топ Системы», 2005.-718 с. 6. T-FLEX CAD. Трехмерное моделирование. Руководство пользователя. /Москва: АО «Топ Системы», 2005.-678 с.*